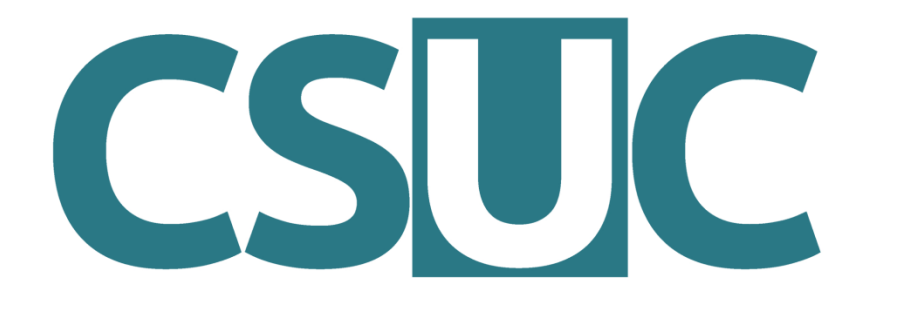

Consorci de Serveis Universitaris de Catalunya

# Conda environment system & how to use it on CSUC machines

Víctor Pérez 16 / 12 / 2021

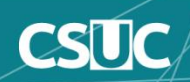

## Index

- **1. What is conda?**
- **2. Scope of the project**
- **3. How to use conda**
- **4. Conda environments**
- **5. Package management**
- **6. Python through conda**
- **7. R through conda**

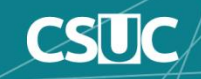

## What is conda?

• Originally: **Anaconda**, a distribution of Python including common scientific packages

#### **https://www.anaconda.com/**

- Extended to include **R** and R packages, scientific libraries, other software, etc.
- **conda**: core package manager for the Anaconda project

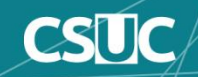

## What is conda?

- **conda** installs and updates binary versions of Python and R packages from its own (or third party) repositories
- It is an alternative to other repository systems, like **pip** for Python or **CRAN** for R
- It is also a way to manage dependencies for Python and R packages

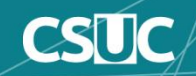

### But conda isn't...

- A repository of **system** software packages (such as apt or yum)
- A repository of **source code**
- A replacement for **environment modules**
- Exhaustive or infallible

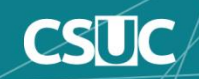

# Scope of the project

- Python
- R
- Jupyter, Spyder, Rstudio...
- NumPy, SciPy, Pandas, Numba, Dask...
- Scikit-learn, TensorFlow, Theano...
- Matplotlib, Bokeh, Datashader, Holoviews...
- A variety of external libraries and tools

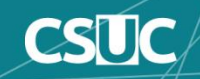

## Conda channels

• Channels are thematic collections of packages, useful to avoid version conflicts (equivalent to repositories)

- Examples:
	- **pkgs/main**: default channel
	- **conda-forge**: large collection of third party packages
	- **bioconda**: software for bioinformatics
	- **r**: tailored to R users

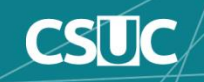

### How to use conda

• We need to load an **environment module** to configure **conda**:

### **module load conda/current**

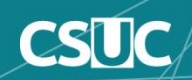

### How to use conda

• Then we use the command **conda (+ action)** to run it:

> **conda list conda activate conda create conda search conda install conda update conda help**

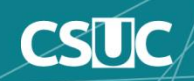

## Conda environments

• Inside a given installation of conda, there are a number of **environments**

• Environments are **profiles**: each will have a different list of packages and versions installed

• We are transitioning to working exclusively with **private environments** owned by users

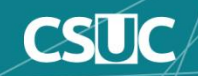

### Activating/Deactivating environments

• To see a list of environments: **conda env list**

```
vperezg@login2:/home/vperezg>conda env list
# conda environments:
base
                      * /prod/apps/conda/current
matplotlib
                         /scratch/vperezg/.conda/envs/matplotlib
                          /scratch/vperezg/.conda/envs/r-4
r - 4tensorflow
                         /scratch/vperezg/.conda/envs/tensorflow
                          /scratch/vperezg/.conda/envs/tensorflow-gpu
tensorflow-gpu
```
#### • To load an env: **conda activate <env\_name>**

vperezg@login2:/home/vperezg>conda activate matplotlib (matplotlib) vperezg@login2:/home/vperezg>

• To unload: **conda deactivate**

vperezg@login2:/home/vperezg>

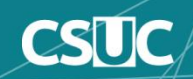

### Activating/Deactivating environments

• To see the contents of an env: **conda list** *[-n env\_name]*

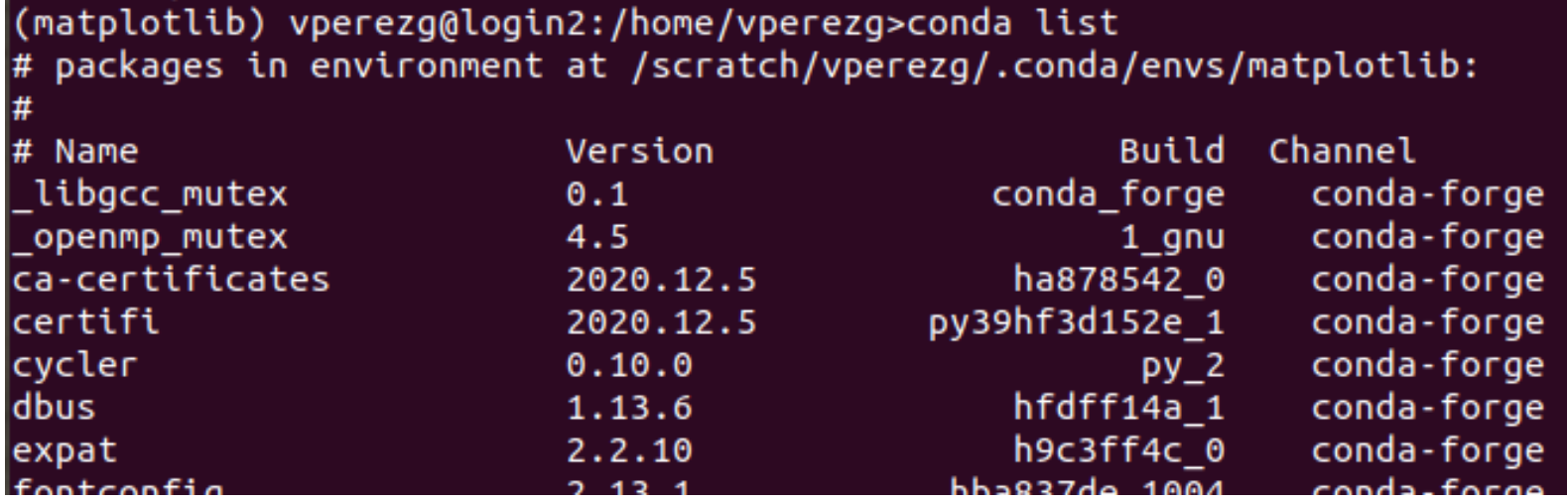

(by default, currently activated environment)

• Note: **source activate** and **source deactivate** are obsolete

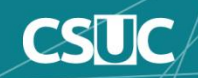

- Users can create their own private envs (stored at \$HOME/.conda/envs) visible only to them
- To create a new empty environment: **conda create -n <env\_name>**
- To create a new environment with packages preinstalled in it: **conda create –n <env\_name>**  *[list of packages]*

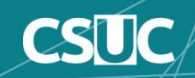

- To install one or more packages in a private env: **conda install** *[-n env\_name]* **<packages>**
- If no env is specified, they are installed in the currently active environment
- Version and channel can also be specified: **conda install** *[-n env\_name] [-C*  **channel]** <package=version>

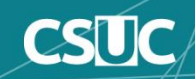

- To update packages in an environment: **conda update** *[-n env\_name]* **<specific packages>** or **conda update** *[-n env\_name]* **--all**
- To uninstall packages: **conda remove** *[-n env\_name]* <packages>
- To completely delete an environment: **conda remove -n <env\_name> --all**

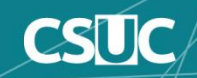

• Private environments can be shared with other users in your group

• To be able to use environments created by your group coleague, create a .condarc file in your home with the following lines:

• Or just contact us to do it for you!

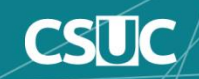

## Using Python through conda

**#!/bin/bash #SBATCH –p std #SBATCH –N 1 #SBATCH –n 1**

**module load conda/current conda activate <your\_environment>**

**python example.py**

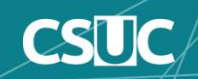

## Using R through conda

**#!/bin/bash #SBATCH –p std #SBATCH –N 1 #SBATCH –n 1**

#### **module load conda/current conda activate <your\_environment>**

**Rscript example.R**

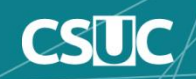

## Using pip or CRAN through conda

• It is possible to install Python packages using pip, or R packages using BioConductor or CRAN, but it requires configuring a proxy

• Let us know if you need to do this so we can set up proxy details for you

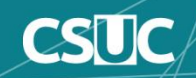

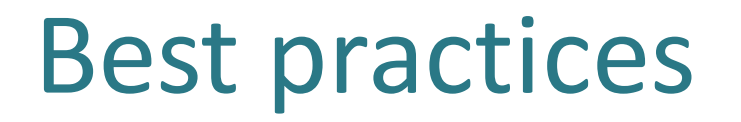

- It is more convenient to designate one person in the group as environment manager and install/configure everything on their account
- Avoid clutter; it's better to create multiple single-purpose environments than one large environment with too many packages
- Be mindful of version collision when updating environments; if you don't need to update, don't
- When in doubt, contact us  $-$  we can do it for you

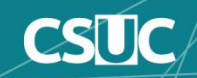

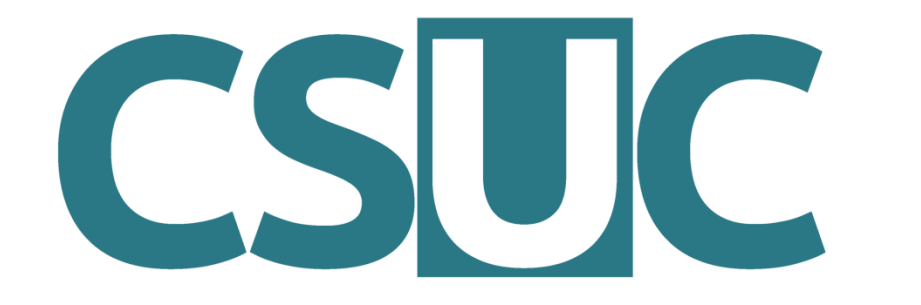

Consorci de **Serveis Universitaris** de Catalunya

# https://confluence.csuc.cat/display /HPCKB/Training

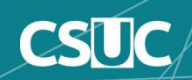